# HP Integrity Superdome上の64ビット版 Microsoft® Windows® README

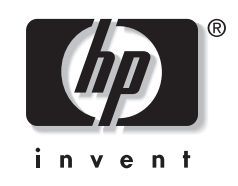

2004年3月(初版) 製品番号 5990-8198

#### © 2004 Hewlett-Packard Development Company, L.P.

本書の内容につきましては万全を期しておりますが、本書中の技術的あるいは校正上の誤り、省略に対して、責任 を負いかねますのでご了承ください。本書の内容は、そのままの状態で提供されるもので、いかなる保証も含みま せん。本書の内容は、将来予告なしに変更されることがあります。HP製品に対する保証については、当該製品の保 証規定書に記載されています。本書のいかなる内容も、新たな保証を追加するものではありません。

本書で取り扱っているコンピュータ ソフトウェアは秘密情報であり、その保有、使用、または複製には、HPから使 用許諾を得る必要があります。FAR 12.211および12.212に従って、商業用コンピュータソフトウェア、コンピュータ ソフトウェア資料、および商業用製品の技術データは、ベンダ標準の商業用ライセンスのもとで米国政府に使用許 諾が付与されます。

本製品は、日本国内で使用するための仕様になっており、日本国外で使用される場合は、仕様の変更を必要とする ことがあります。

本書に掲載されている製品情報には、日本国内で販売されていないものも含まれている場合があります。

HP Integrity Superdome上の64ビット版Microsoft Windows README

2004年3月(初版)

製品番号 5990-8198

## 目次

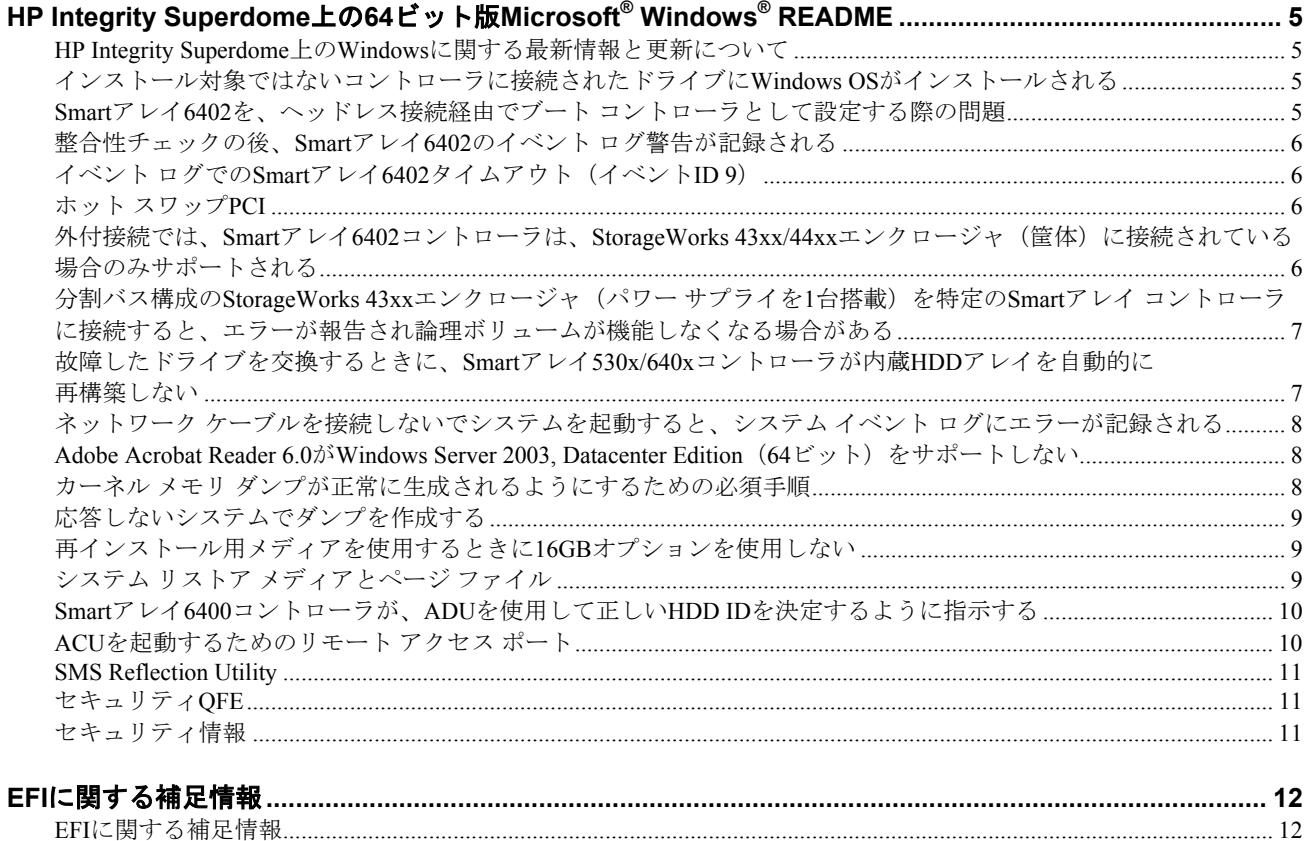

## <span id="page-4-0"></span>**HP Integrity Superdome**上の**64**ビット版**Microsoft® Windows® README**

#### **HP Integrity Superdome**上の**Windows**に関する最新情報と更新について

1. HPのWebサイト<http://www.hp.com/support/itaniumservers/>(英語)にアクセスします。

2. **[HP Integrity Superdome Server]**をクリックします。

注:ファームウェアおよびドライバは最新バージョンにアップデートすることを強くおすすめします。システムに 現在搭載されているファームウェア バージョンを確認するには、EFIシェルで**info fw**とタイプします。

#### インストール対象ではないコントローラに接続されたドライブに**Windows OS**が インストールされる

問題: Windows OSのインストールは、対象のブート コントローラのみがインストールされている状態 でサポートされます。これは、Windows OSの既知の制限です。

対策:Windows OSをインストールする前に、対象のブート コントローラ以外のブート コントローラを すべて取り外してください。取り外したデバイスのインストール位置をメモして、OSのインストール 後に取り付けなおす際に参照してください。

#### **Smart**アレイ**6402**を、ヘッドレス接続経由でブート コントローラとして設定する際の問題

問題**1**:Windows NT4やWindows 2000のTelnetおよびHyperterminalアプリケーションが、ファンクション キーにASCII文字列を正しくマップしないという問題があります。

対策:PuTTY(Smart Setupで利用可能なターミナル エミュレータ)を使用します。

注: PuTTYは、日本語をサポートしていません。

問題**2**:電源投入時セルフテスト(POST)の実行中、Smartアレイのファームウェアは、構成情報とと もに、**Esc**キーを押して続行するかまたは**F8**キーを押してコンフィギュレーション ユーティリティを 起動するように指示する設定メニューを表示します。リモートのターミナルからヘッドレス構成のシス テムを実行している場合、POSTの実行中に、Smartアレイ バナーは、設定メニューを表示しません。

対策:PuTTY(Smart Setupで利用可能なターミナル エミュレータ)を使用します。

注: PuTTYは、日本語をサポートしていません。

#### <span id="page-5-0"></span>整合性チェックの後、**Smart**アレイ**6402**のイベント ログ警告が記録される

問題: Event Notificationドライバの今回のバージョンは、論理ボリューム上で整合性チェックが行われ た後、Windowsのシステム イベント ログに次の「警告」メッセージを報告します。

The description for Event ID (24607) in Source (CPQCISSE) could not be found. It contains the following insertion string(s):

ストリングの例:¥Device¥CPQCISSE0, 11, Parity/consistency initialization complete, logical drive 0.

対策:これは、ドライバの次のリリースで修正される既知の問題です。実際のメッセージは、整合性 チェックの成功を報告する情報メッセージです。

#### イベント ログでの**Smart**アレイ**6402**タイムアウト(イベント**ID 9**)

問題: I/O負荷が非常に重い状況では、Smartアレイドライバ (cpqcissm) が、システムのイベント ログ にイベントID 9エラーを生成する場合があります。

対策:現時点では、既知の解決法はありません。この問題により、データが消失することはありません。

#### ホット スワップ**PCI**

問題:ホットスワップPCIのサポート

対策:現時点で、ホット スワップPCI機能はサポートされません。最新情報については、HPのWebサイ ト<http://www.hp.com/support/itaniumservers/>(英語)を参照してください。

#### 外付接続では、**Smart**アレイ**6402**コントローラは、**StorageWorks 43xx/44xx**  エンクロージャ(筐体)に接続されている場合のみサポートされる

問題:Smartアレイ6402コントローラは、DS2300やDS21xxエンクロージャとは互換性がありません。

対策:HP Integrity Superdomeでは、Smartアレイ6402コントローラは、外付StorageWorks 43xx/44xxエン クロージャにのみ接続して使用してください。

#### <span id="page-6-0"></span>分割バス構成の**StorageWorks 43xx**エンクロージャ(パワー サプライを**1**台搭載)を特定 の**Smart**アレイ コントローラに接続すると、エラーが報告され論理ボリュームが機能しな くなる場合がある

問題:デュアル バス構成のStorageWorks 43xxエンクロージャ(Ultra3デュアル バスI/Oモジュールおよび 1台のパワー サプライを搭載)を特定のSmartアレイ コントローラに接続すると、エラーが報告され論理 ボリュームが機能しなくなる場合があります。StorageWorks 43xxエンクロージャのポートAは、ドライ ブが交換されていない場合でも、下側のベイ(ポートA、ベイ1~7)にインストールされているすべての ドライブがホットプラグ交換されたという報告を断続的に行うことがあります。この結果、アレイ コン トローラが論理ドライブの機能を停止するため、データにアクセスできなくなることがあります。また、 そのドライブからオペレーティング システムが実行されている場合は、サーバがハングしたりブルー ス クリーンを表示したりすることがあります。サーバを再起動すると、ドライブは正常に動作するように 見えますが、一部のデータにアクセスできなくなる場合があります。電源投入時セルフテスト(POST) エラー メッセージは表示されません。この問題は、エンクロージャ内のパワー サプライやファンの位置 に関わらず発生します。この問題は、Smartアレイ6402コントローラに接続されたデュアル バス構成の StorageWorksエンクロージャ モデル4314R、モデル4314T、またはモデル4354R(Ultra3デュアル バスI/O モジュールおよび1台のパワー サプライを搭載)に影響します。

対策:StorageWorksエンクロージャは、2台以上のパワー サプライで動作させてください。

#### 故障したドライブを交換するときに、**Smart**アレイ**530x/640x**コントローラが内蔵**HDD**  アレイを自動的に再構築しない

問題:故障したドライブを交換するときに、Smartアレイ530x/640xコントローラは内蔵HDDアレイを自 動的に再構築しません。HP Integrityサーバのバックプレーンには、システムにホット インサートされ たHDDをSmartアレイのアダプタが認識するのに必要な管理機能がありません。このため、故障したド ライブを交換するときに、SmartアレイはHDDアレイを自動的に再構築しなくなります。

対策:以下の手順を利用すれば、手動でHDDアレイを検出して再構築できます。

1. HPのWebサイト<http://www.hp.com/support/itaniumservers/>(英語)から、利用可能なSmartアレイ の最新ファームウェアをダウンロードしてフラッシュします。

注:SA530xコントローラでは、リビジョンが3.54以降のファームウェアが必要です。SA640xコントローラでは、 1.92以降のファームウェアが必要です。

- 2. HPのWebサイト<http://www.hp.com/support/itaniumservers/>(英語)から、最新のアレイ コンフィ ギュレーション ユーティリティ(ACU-XE)をダウンロードしてインストールします。ACU-XEの リビジョンは、6.42.1.0以降でなければなりません。
- 3. 内蔵HDDアレイが故障した場合、故障した物理ドライブを交換し、ACUユーティリティを開き、 [Controller State]フィールドで[Refresh]を選択します。これにより、故障したアレイが再構築を開始 します。これは必須の手順であり、ACUによって自動的には行われません。

注:HDDの故障は、HP Integrity AgentsおよびWindowsのシステム イベント ログで検出されます。

#### <span id="page-7-0"></span>ネットワーク ケーブルを接続しないでシステムを起動すると、システム イベント ログに エラーが記録される

問題:ネットワーク カードにLANケーブルを接続しないでシステムを起動すると、HP Insight NICエー ジェント サービスにより、システム イベント ログにエラーが記録されます。これは、ネットワーク接 続がサービスによって検出されなかったためです。サービスは、ケーブルの接続不良とケーブル自体の 不良とを区別できません。また、システム イベント ログにエラーが記録されると、システムのフロン ト パネルにあるアテンションLEDが点滅を開始します。

対策:ケーブルの接続を確認してください。ケーブルを意図的に接続しない場合は、エラーを無視して ください。NICケーブルは、プラグを抜いたままにしないでください。

#### **Adobe Acrobat Reader 6.0**が**Windows Server 2003, Datacenter Edition**(**64**ビット)を サポートしない

問題:Adobe社のWebサイトからAdobe Acrobat Reader 6.0をダウンロードしようとしても、使用できる プラットフォームのリストでWindows Server 2003, Datacenter Edition (64ビット) OSが見つかりません。

対策:Adobe社のテキスト表示のみのダウンロード ページからAdobe Acrobat Readerをダウンロードし てください。これにより、Acrobat ReaderをWindowsの通常の方法でインストールできます。HP Integrity Superdomeでは、バージョン5.5以下を使用することをおすすめします。

#### カーネル メモリ ダンプが正常に生成されるようにするための必須手順

Windowsでは、ページ ファイルの自動管理が可能ですが、大容量メモリ構成のシステムでは、この機 能をサポートするために、ユーザが希望する以上のディスク スペースを割り当てなければなりません。 カーネル メモリ ダンプにより、システムの障害をデバッグする高度な機能が提供されます。管理者は、 ページ ファイルのサイズを20GB以上に設定して、システム障害発生時にカーネル メモリ ダンプが正 常に生成されるようにする必要があります。カーネル メモリ ダンプ用の20GBのページ ファイルは、 すべてWindowsのシステム ボリュームだけに配置してください。他のページ ファイルは、他のボ リューム上でも設定できますが、システム ボリューム上に、必ず、20GB以上のページ ファイルを配置 してください。ページ ファイル サイズを増やすには、以下の手順に従ってください。

- 1. [システムのプロパティ]を開き、**[**詳細設定**]**タブを選択し、**[**パフォーマンス オプション**]**フレーム に移動します。
- 2. **[**詳細設定**]**タブを選択します。
- 3. **[**仮想メモリ**]** の**[**変更**]**をクリックします。
- 4. **[**ドライブ**]**の下で、ページ ファイルを配置するボリュームを選択します。
- 5. **[**選択したドライブのページング ファイル サイズ**]**で、**[**システム管理サイズ**]**または**[**カスタム サイ ズ**]**を選択します。**[**システム管理サイズ**]**を選択すると、Windowsがページ ファイルを推奨サイズ に設定します。このサイズが大きすぎる場合は、**[**カスタム サイズ**]**を選択して、サイズを20GBに 設定してください。
- 6. 表示されているページで**[OK]**をクリックし、以降のプロパティ ページでも**[OK]**をクリックします。
- 7. **[**起動と回復**]**の**[**設定**]**をクリックします。
- 8. [デバッグ情報の書き込み]で[カーネル メモリ ダンプ]を選択します。
- 9. 表示されているページで**[OK]**をクリックし、以降のプロパティ ページでも**[OK]**をクリックします。

<span id="page-8-0"></span>また、Windowsでは、システムの再起動後にページ ファイルのダンプをクリアしてディスク上の別の ファイルに移します。十分に格納できる保存スペースのある場所に、最終ダンプ(memory.dmp)を書 き込めるようにすることが重要です。このファイルはいずれのディスクにも書き込むことができます。

最終ダンプ ファイルの場所を表示または変更するには、以下の手順に従ってください。

- 1. [マイ コンピュータ]を右クリックしてから、[プロパティ]をクリックします。
- 2. [詳細設定]タブを選択し、[起動と回復]の[設定]をクリックします。
- 3. [デバック情報の書き込み]で、下側のテキスト ボックスの[ダンプ ファイル]を設定します。
- 4. 20GBの空きスペースのある場所を選択します(これは大量のメモリ ダンプを格納するのに十分で す)。

最後に、Microsoft QFE 822998をインストールする必要があります。これは、Microsoft社のWeb[サイトに](http://support.microsoft.com/default.aspx?scid=kb;en-us;822998&Product=winsvr2003) あ る diskdump.sys に関する QFE ( [http://support.microsoft.com/default.aspx?scid=kb;en-us;822998&Product=](http://support.microsoft.com/default.aspx?scid=kb;en-us;822998&Product=winsvr2003) [winsvr2003](http://support.microsoft.com/default.aspx?scid=kb;en-us;822998&Product=winsvr2003))で入手できます。

#### 応答しないシステムでダンプを作成する

この処置には、慎重な作業が求められます。慎重に作業を進めないと、システム障害が発生して、ソフ ト リセットが必要になります。システムが応答しない場合、以下のいずれかの方法を使用して、カー ネル メモリ ダンプを作成できます。

- 1. SACのcrashdumpコマンドを使用します。SACプロンプトでcrashdumpとタイプします。SACの画面 が更新され、致命的なシステム エラー「0x000000E2 - Manually Initiated Crash」が表示され、物理 メモリのダンプを作成中であることが示されます。特定の状況で、別のバグコード「0x0000000A - IRQL NOT LESS OR EQUAL」がCEによって表示されることがあります。これは既知の問題であ り、この場合でも有効なクラッシュ ダンプが作成されています。
- 2. MPを使用して、cmを入力しコマンド メニューを起動します。ダンプを開始するには、tcコマンド を使用します。SACの画面が更新され、致命的なシステム エラー「0x000000E2 - Manually Initiated Crash」が表示され、物理メモリのダンプを作成中であることが示されます。

#### 再インストール用メディアを使用するときに**16GB**オプションを使用しない

システム パーティションは、32GB以上のディスク ドライブで構築する必要があります。再インストー ル用メディアを使用する場合、管理者およびCEは、システム ボリュームを構成する際に32GBまたは最 大ドライブ サイズのオプションを使用する必要があります。ページ ファイル サイズを後になって手動 で設定しない限り、16GBオプションを使用すると、システム障害の際にカーネル メモリ ダンプを作成 できなくなります。さらに、16GBオプションを使用する場合にページ ファイル サイズを手動設定する と、ページ ファイル サイズは最小推奨サイズの20GBより少なくなります。

#### システム リストア メディアとページ ファイル

問題:ページ ファイル サイズを後になって手動で設定しない限り、16GBオプションを使用すると、シ ステム障害の際にカーネル メモリ ダンプを作成できなくなります。

<span id="page-9-0"></span>対策:システム パーティションは、32GB以上のディスク ドライブで構築する必要があります。再イン ストール用メディアを使用する場合、管理者およびCEは、システム ボリュームを構成する際に32GBま たは最大ドライブ サイズのオプションを使用する必要があります。さらに、16GBオプションを使用す る場合にページ ファイル サイズを手動設定すると、ページ ファイル サイズは最小推奨サイズの20GB より少なくなります。

#### **Smart**アレイ**6400**コントローラが、**ADU**を使用して正しい**HDD ID**を決定するように指示 する

問題: EFI POSTの実行中に同一のアレイ コントローラ上の別のID位置にハードディスク ドライブを移 動すると、システムは、ドライブ位置が変更されたことを報告します。また、以前の位置がわからなけ れば、Array Diagnostics Utility(ADU)を実行するように指示します。

対策:IA64サーバ用のArray Diagnostics Utilityは、後日、お届けする予定です。Smartアレイ ユーティリ ティの更新については、HPのWebサイト<http://www.hp.com/support/itaniumservers>(英語)を参照して ください。ドライブやアレイの移動について詳しくは、『Smartアレイ6400シリーズ コントローラ ユー ザ ガイド』を参照してください。

#### **ACU**を起動するためのリモート アクセス ポート

問題:ACU Readmeの情報では、リモート アクセス用のポートは2831です。このポートが使用されてい るとACUは起動しません。記載されている指示が不明確であり、お客様がブラウザの構成を選択する とACUを起動できなくなります。

対策:リモート アクセス用の正しいポートは、2301であり、http://<servername>:2301となります。 Windows上で64ビット版を実行する場合は、以下の手順に従ってください。

ローカルでACUを起動する場合には、以下の手順に従います。

1. [スタート]メニューから、[プログラム]、[HPシステム ツール]、[HPアレイ コンフィギュレーショ ン ユーティリティ]、[HPアレイ コンフィギュレーション ユーティリティ]の順にクリックします。 ACUが起動します。

リモートでACUを起動する場合には、以下の手順に従います。

- 1. **[**スタート**]**メニューから、**[**プログラム**]**、**[HP**システム ツール**]**、**[HP**アレイ コンフィギュレーショ ン ユーティリティ**]**、**[HP**アレイ コンフィギュレーション ユーティリティ**]**をクリックしてACUを 起動します。ポート2301が使用されているときには、この方法によってACUを起動します。
- 2. 32ビット版のブラウザを開きます(リモ-トでサーバに接続するときには、32ビット版のブラウザ を32ビットJVMとともに使用する必要があります)。
- 3. IEを起動して、http://<servername>:2301に接続します。ここで、<servername>は、サーバの名前ま たはサーバのIPアドレスです。[システム マネジメント ホームページ]が表示されます。
- 4. 管理者としてログインします。**[Anonymous]**をクリックし、ログイン画面が表示されたら、管理者 としてログインします。デフォルトのパスワードは**administrator**です。
- 5. **[**アレイ コンフィギュレーション ユーティリティ**]**ボタンをクリックすると、ACUが起動します。

#### <span id="page-10-0"></span>**SMS Reflection Utility**

問題:HP IntegrityサーバでPCIカードを構成中にSMS Reflection Utilityを使用すること。

対策:EFIのHP IntegrityサーバでSmartアレイ カードなどのPCIカードを構成している間は、SMS Reflection Utilityを使用しないようにしてください。

#### セキュリティ**QFE**

問題:セキュリティの更新

対策:HPでプリロードされたHP Integrity Superdomeを購入された場合は、システムにプリロードされ たHPのWindows Server 2003, Datacenter Edition(64ビット)のイメージに次のセキュリティQFEがすで に組み込まれています。

MS03-039 - RPCSSサービスのバッファ オーバーランにより、攻撃者によって悪質なプログラムが実行 される (824146)

MS03-030 - DirectXの未チェックのバッファにより、システムが侵害される(819696)

MS03-023 - HTMLコンバータのバッファ オーバーランにより、コードが実行される (823559)

その他のQFE

821047 - HP Integrity Superdomeのパフォーマンスの向上

817688 - ntbackup.exeの更新

#### セキュリティ情報

次のセキュリティ情報は、最近Microsoft社がリリースして、HPがテストしたものですが、システムに プリロードされたHPのWindows Server 2003, Datacenter Edition (64ビット) のイメージには組み込まれ ていません。これらのセキュリティQFEをダウンロードしてください。Microsoft社のWebサイト [http://www.microsoft.com/japan/technet/treeview/default.asp?url2/japan/technetsecurity/bulletin/MS03-](http://www.microsoft.com/japan/technet/treeview/default.asp?url2/japan/technetsecurity/bulletin/MS03-034.asp) [034.asp](http://www.microsoft.com/japan/technet/treeview/default.asp?url2/japan/technetsecurity/bulletin/MS03-034.asp)からダウンロードできます。

Microsoftセキュリティ情報MS03-048 - Internet Explorer用の累積的なセキュリティ更新(824145)

Microsoftセキュリティ情報MS03-045 - リストボックスおよびコンボボックスのコントロールのバッ ファ オーバーランにより、コードが実行される(824141)

Microsoftセキュリティ情報MS03-044 - Windowsの「ヘルプとサポート」のバッファ オーバーランによ り、システムが侵害される (825119)

Microsoftセキュリティ情報MS03-043 - メッセンジャ サービスのバッファ オーバーランにより、コード が実行される(828035)

Microsoftセキュリティ情報MS03-041 - Authenticodeの検証の脆弱性により、リモートでコードが実行さ れる(823182)

Microsoftセキュリティ情報MS03-034 - NetBIOSの問題により、情報が漏えいする (824105)

### <span id="page-11-0"></span>**EFI**に関する補足情報

### **EFI**に関する補足情報

Intel社の提供するEFI情報は、Webサイト<http://www.intel.com/technology/efi/>で入手できます。